## BitLockerの機能「デバイスの暗号化」について

本項では、掲記の機能をお使いになるうえで知っておいていただきたいことを記 載しています。ご購入のパソコンをお使いになる前に本項をよくお読みになり、 正しくお使いいただきますようお願い致します。

## ◆ご利用時の重要なお知らせ◆

ご購入のパソコンは**Windows10**に搭載されている機能により、内蔵ストレージ が暗号化されている状態で修理を行うと**OS**の起動ができなくなる可能性があり ます。

これは、修理後にパソコンを起動するときに「回復キー」の入力を求められる場 合があり、正しくキーを入力できないことで発生します。

一部製品では内蔵ストレージの暗号化が自動的に実行されるため、次の「デバ イスの暗号化の自動実行に関する注意事項」に記載している手順を行い、暗号 化が実行されている場合は「回復キー」を作成して紛失しないように保管して下 さい。

- - - - - - -

【回復キーメモ欄 合計48桁の文字列】

【回復キーの作成例】

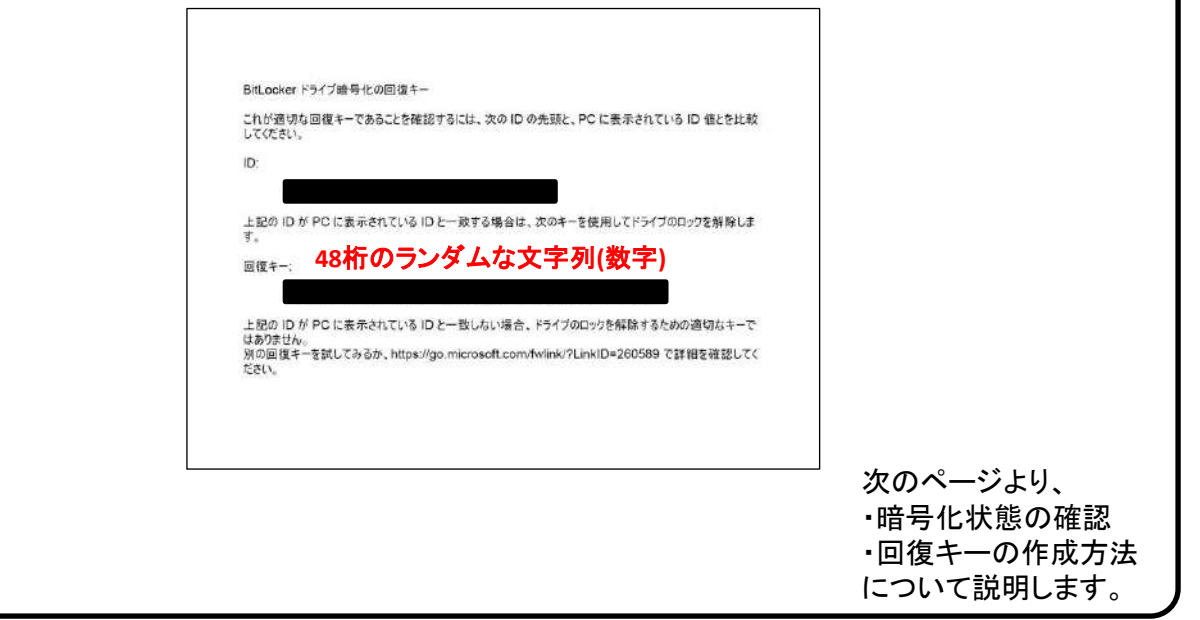

# ◆デバイス暗号化の自動実行について◆

#### ■注意事項

ご購入のパソコンをMicrosoftアカウントまたは、Azure Active Directoryでご利用 になった場合、Windows10に搭載されている**BItLocker**の機能である「デバイス の暗号化」により内蔵ストレージが自動的に暗号化される場合があります。

パソコンのセットアップ完了後、次の「■暗号化状態の確認」でパソコンの内蔵 ストレージが暗号化されているか確認してください。

該当するお客様は「■回復キーの作成」を行い、「回復キー」を作成して紛失し ないよう保管して下さい。

#### ■暗号化状態の確認

次の手順に従って、お使いのパソコンが暗号化されているか確認してください。 ※MicrosoftアカウントやAzure Active Directoryのアカウントを利用していない場合は、自動的に暗号 化されることはありません。 ※画像は一例です。メーカー、モデルにより表示が異なる場合があります。

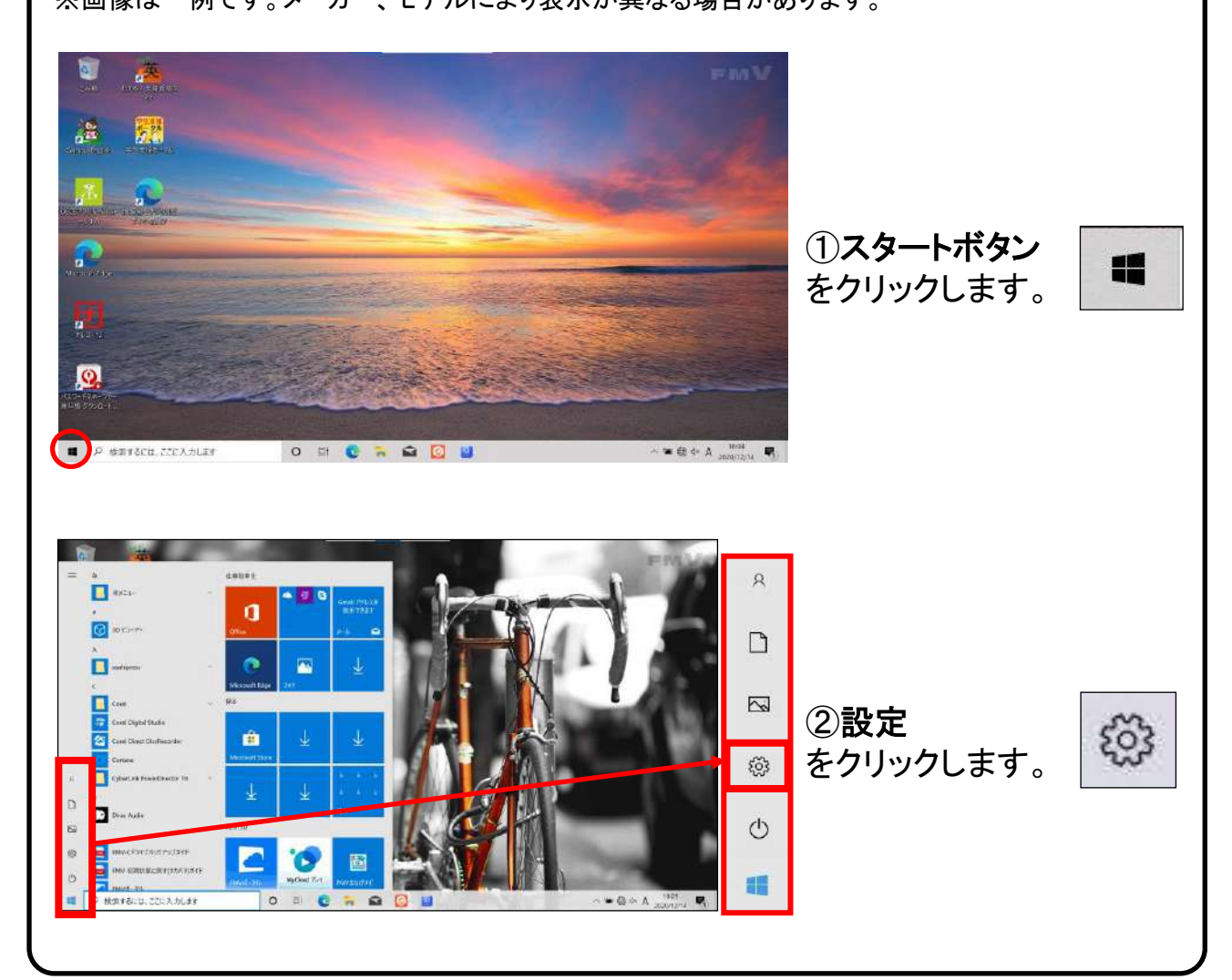

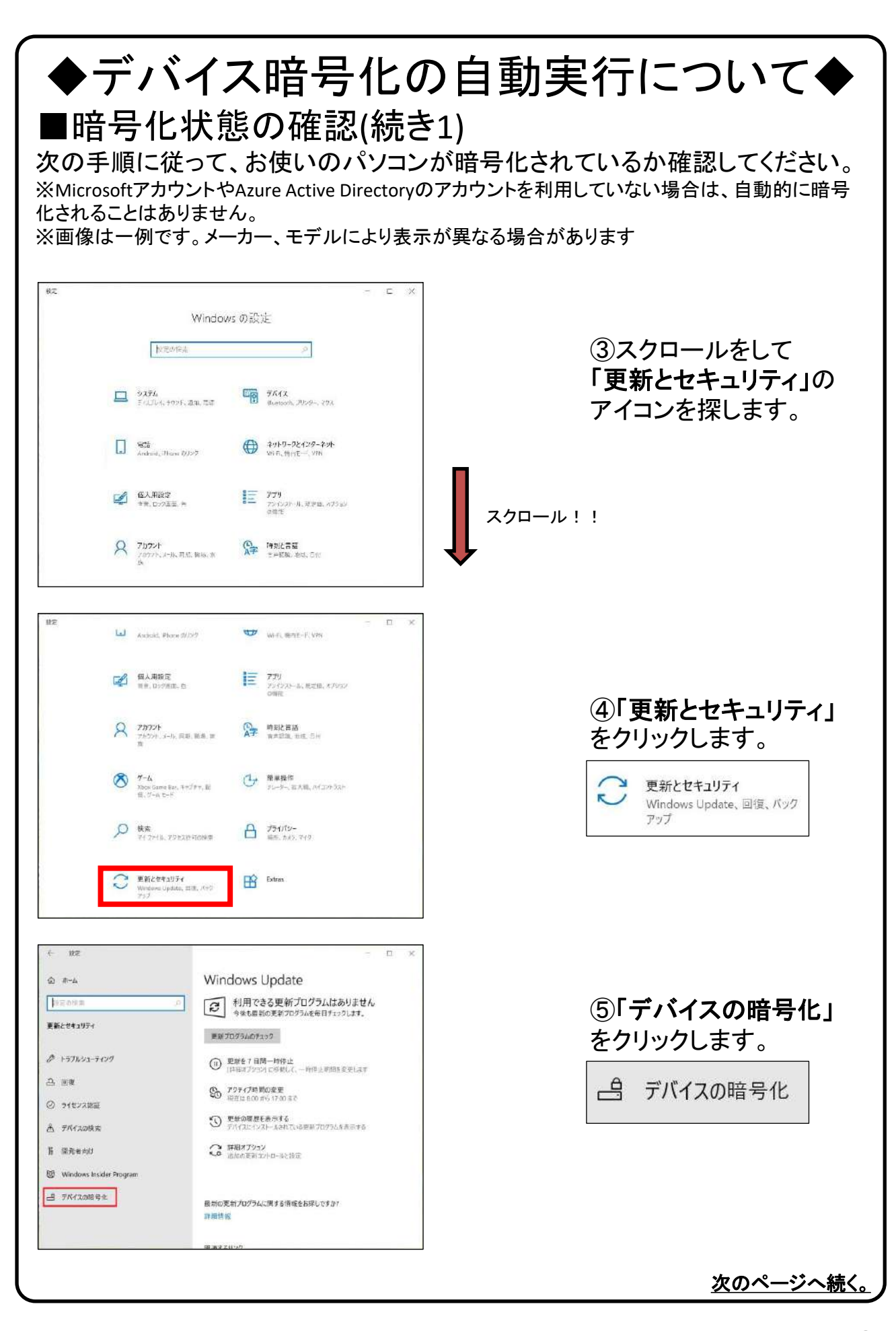

### ◆デバイス暗号化の自動実行について◆ ■暗号化状態の確認(続き2)

次の手順に従って、お使いのパソコンが暗号化されているか確認してください。 ※MicrosoftアカウントやAzure Active Directoryのアカウントを利用していない場合は、自動的に暗号 化されることはありません。

※画像は一例です。メーカー、モデルにより表示が異なる場合があります

#### ★デバイス暗号化「有効」の確認※Microsoftアカウントでログイン

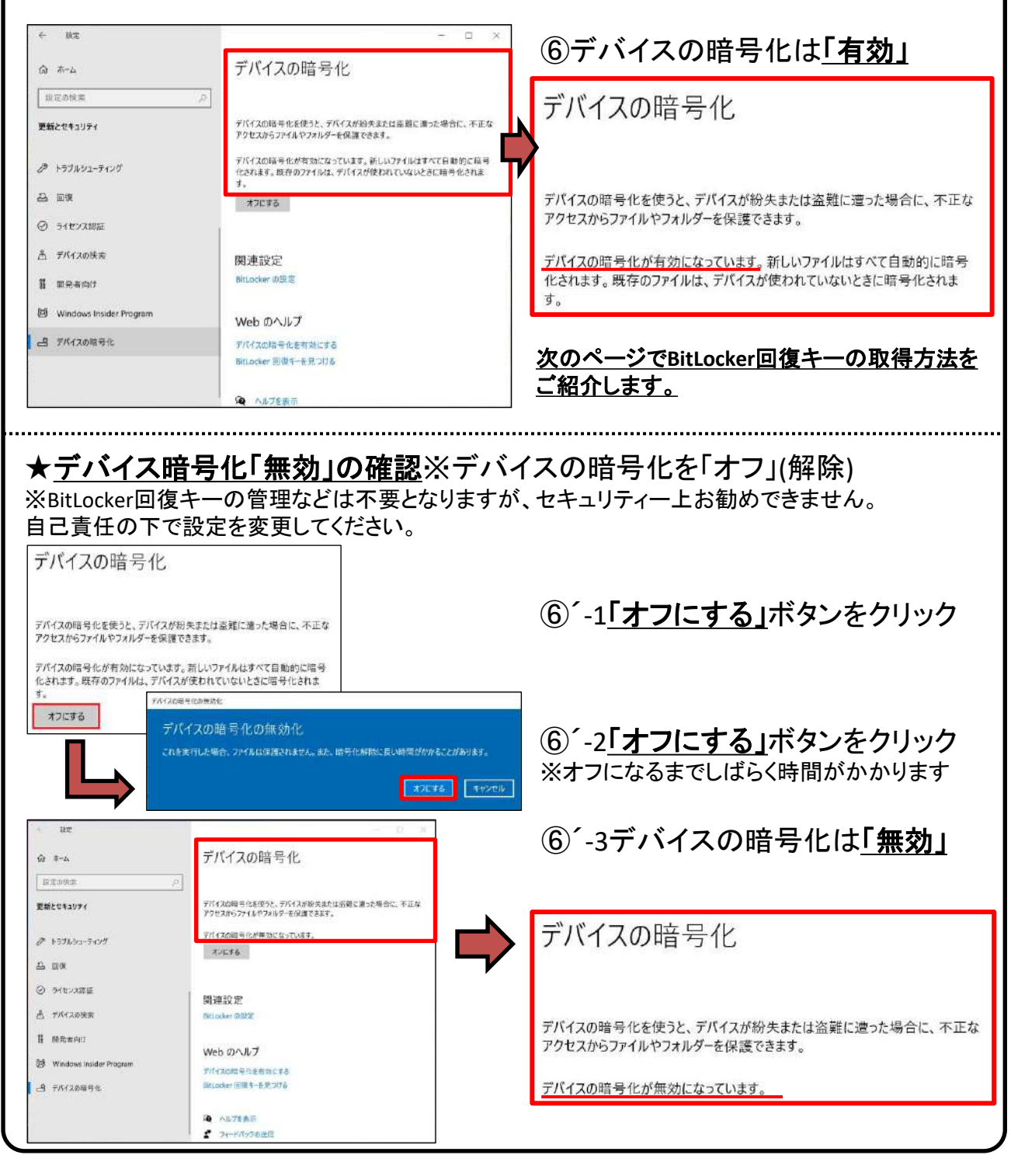

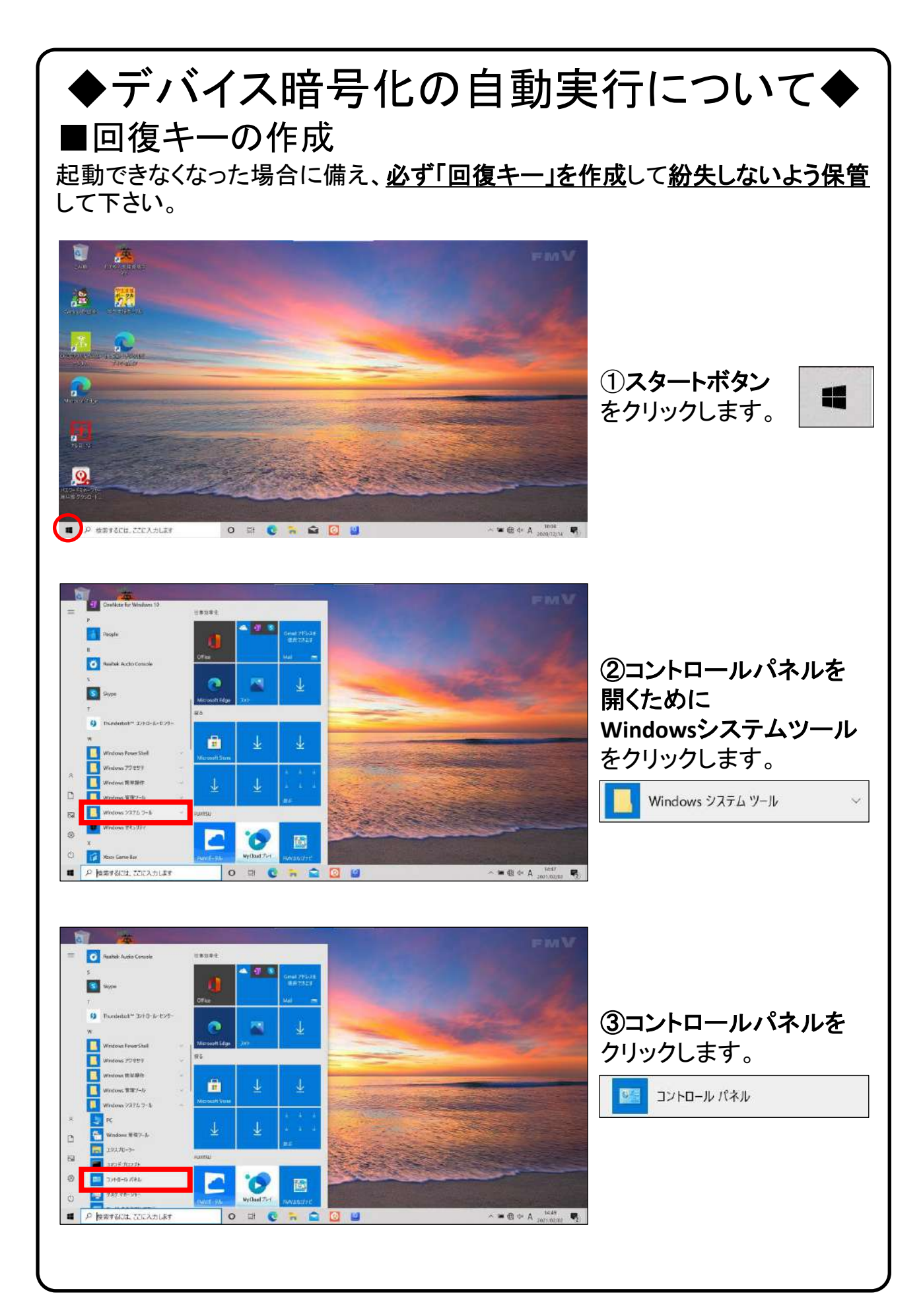

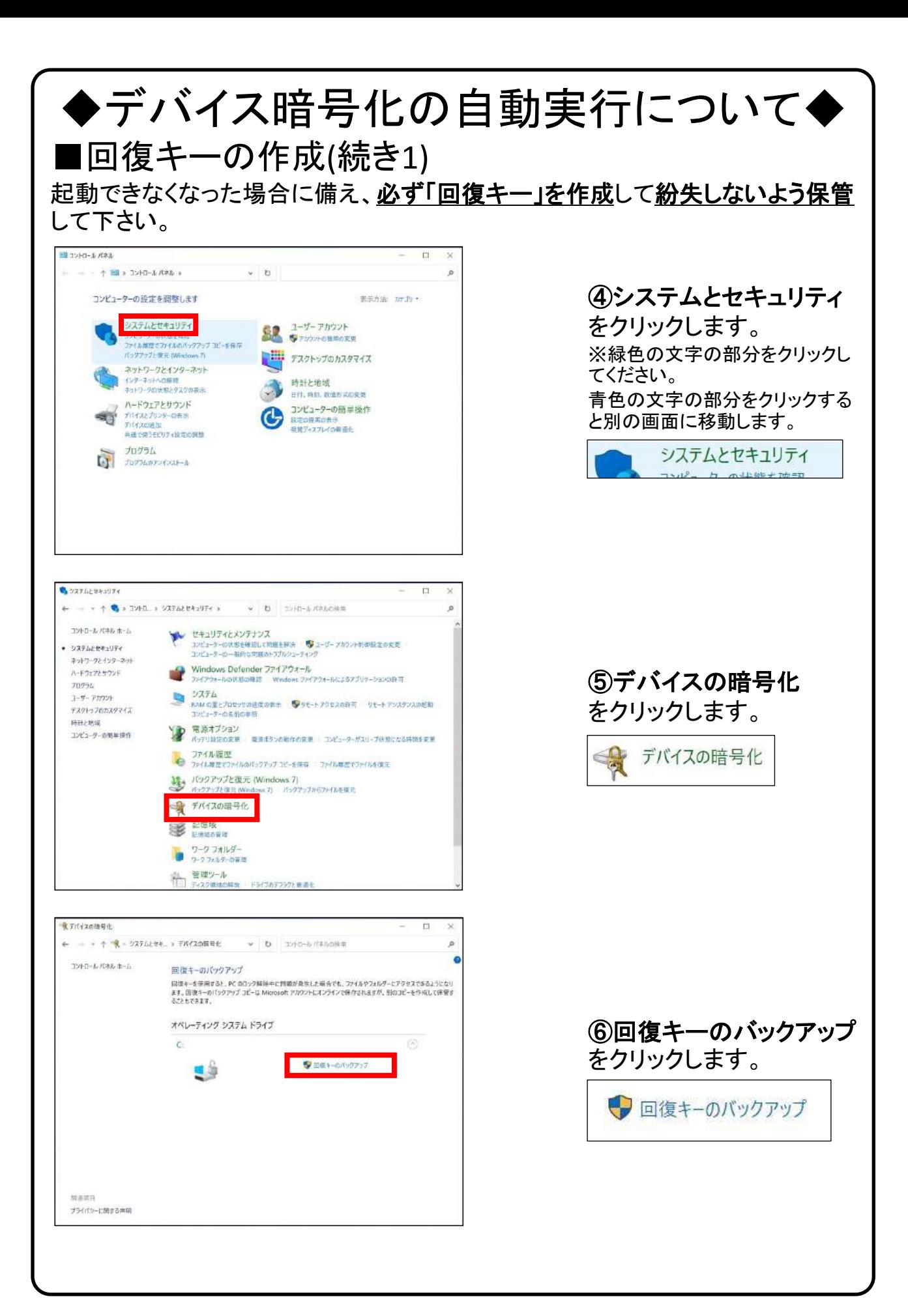

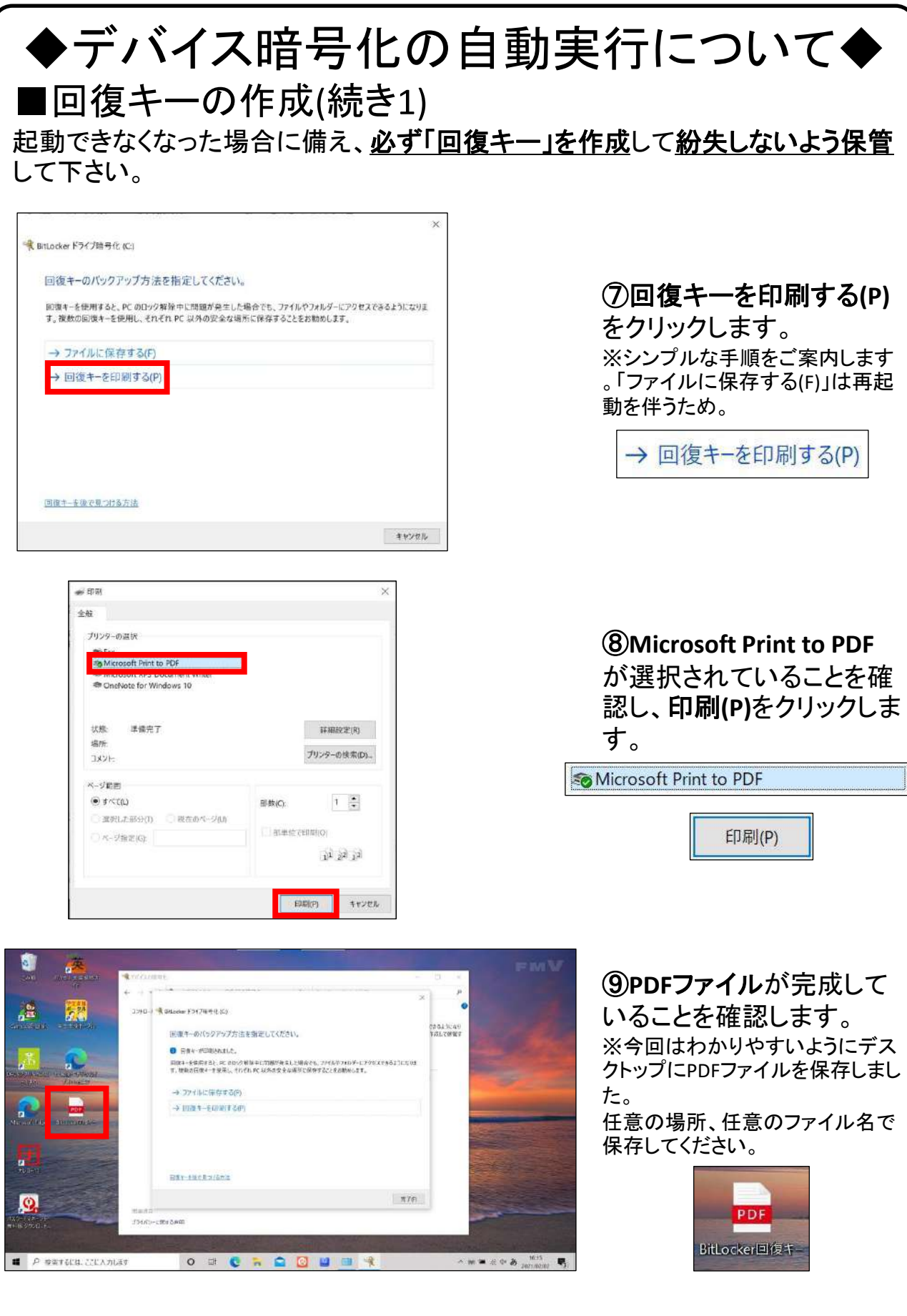

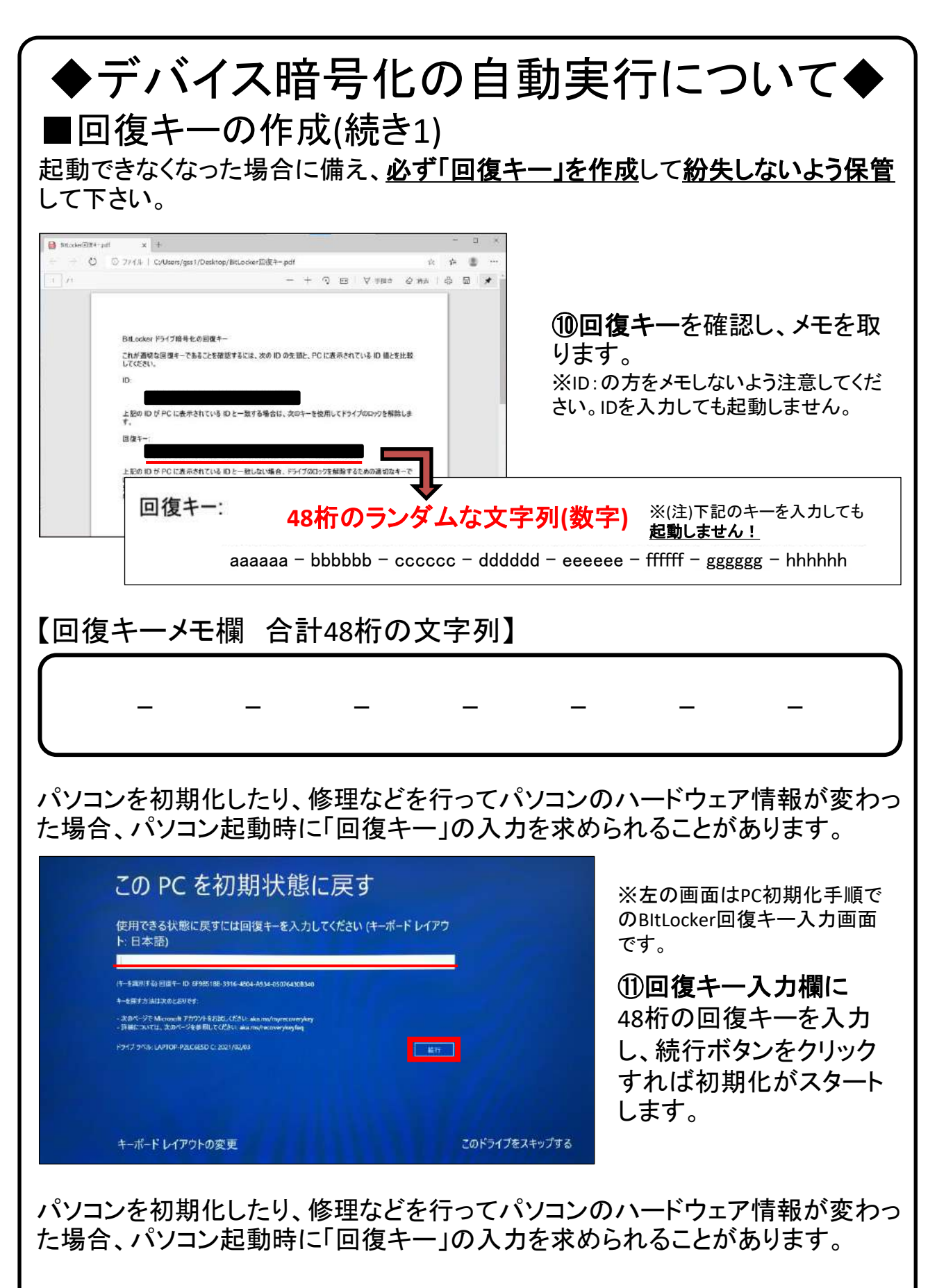

必ず「回復キー」をメモして紛失しないよう保管して下さい。 Fin